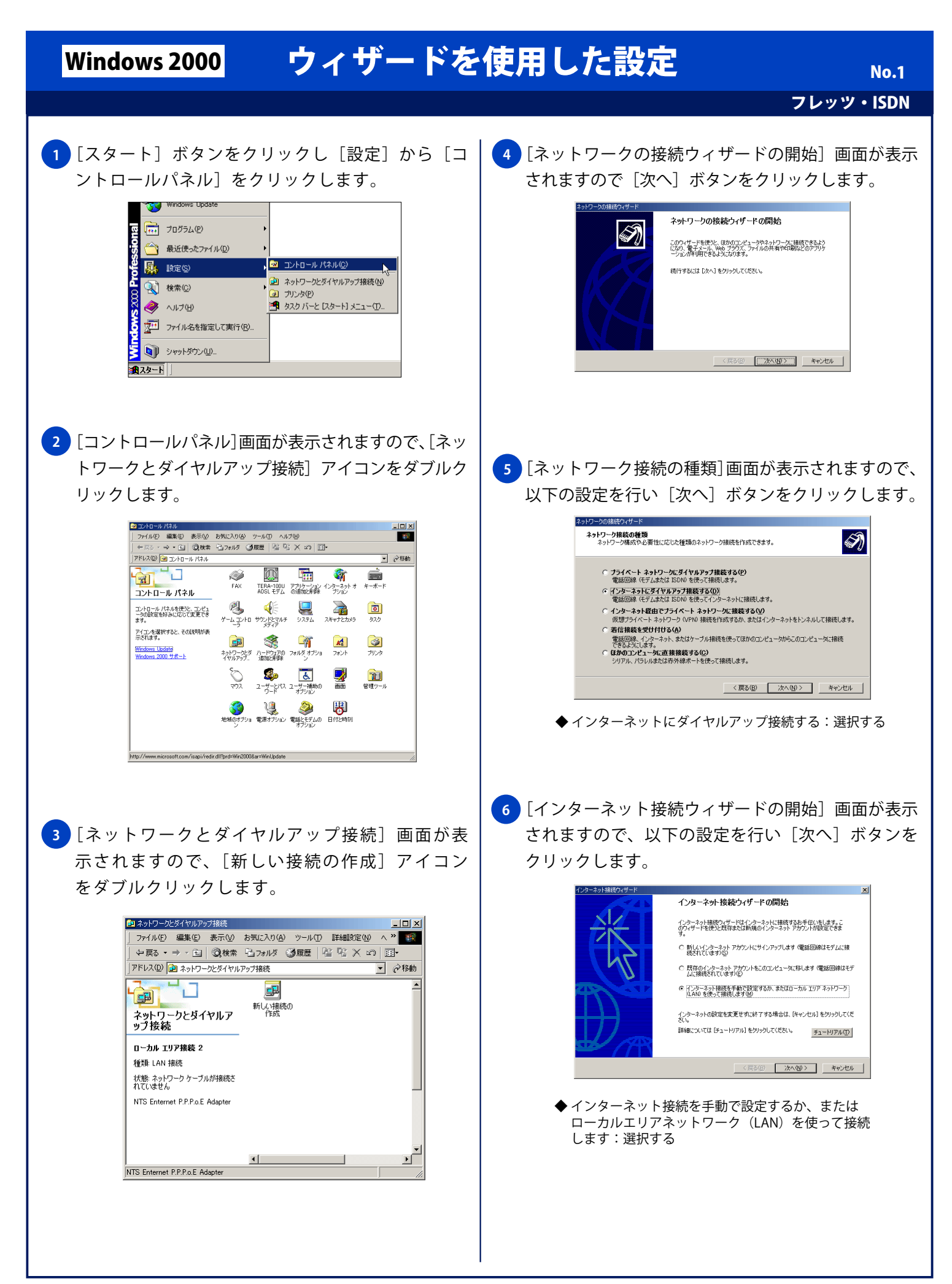

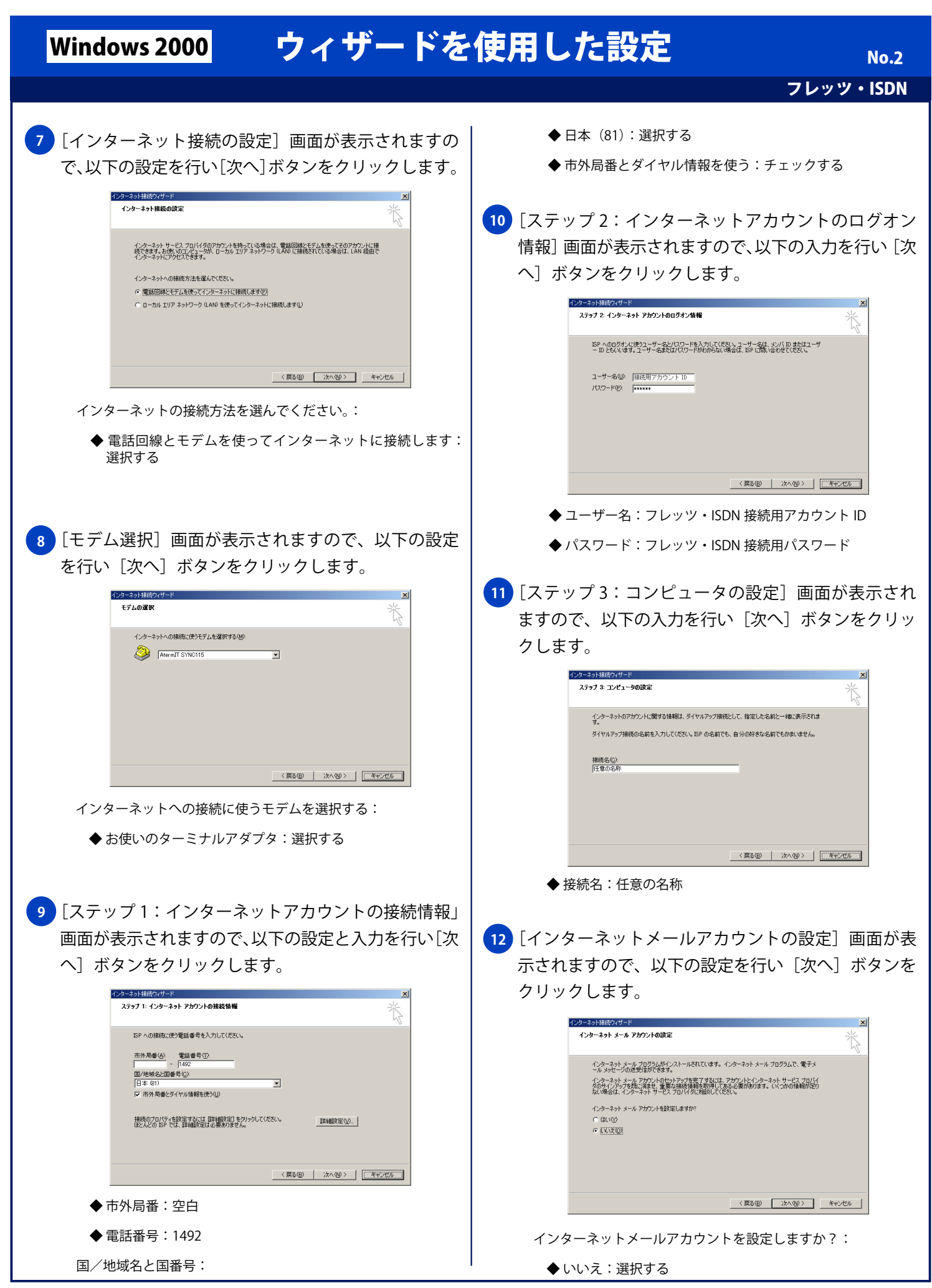

Copyright © 2002 FreeBit Co.,Ltd. All Rights Reserved.

## Windows 2000 ウィザードを使用した設定

フレッツ・ISDN

No. 3

<mark>13)</mark>[インターネット接続ウィザードを終了します] 画面 が表示されますので [完了] ボタンをクリックし終了 します。

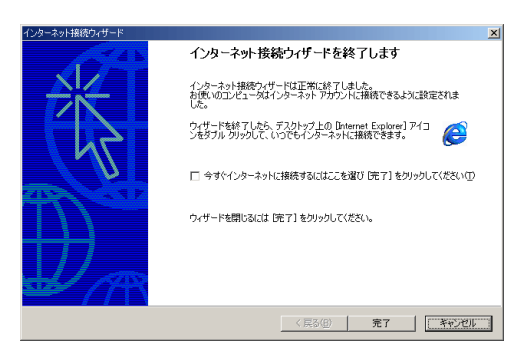